www.hongdian.com

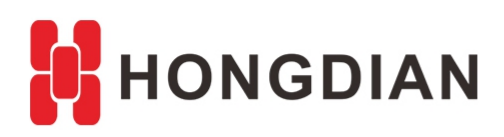

# **Application Guide H8951-Link Backup-WLAN/ModemV1.0.doc**

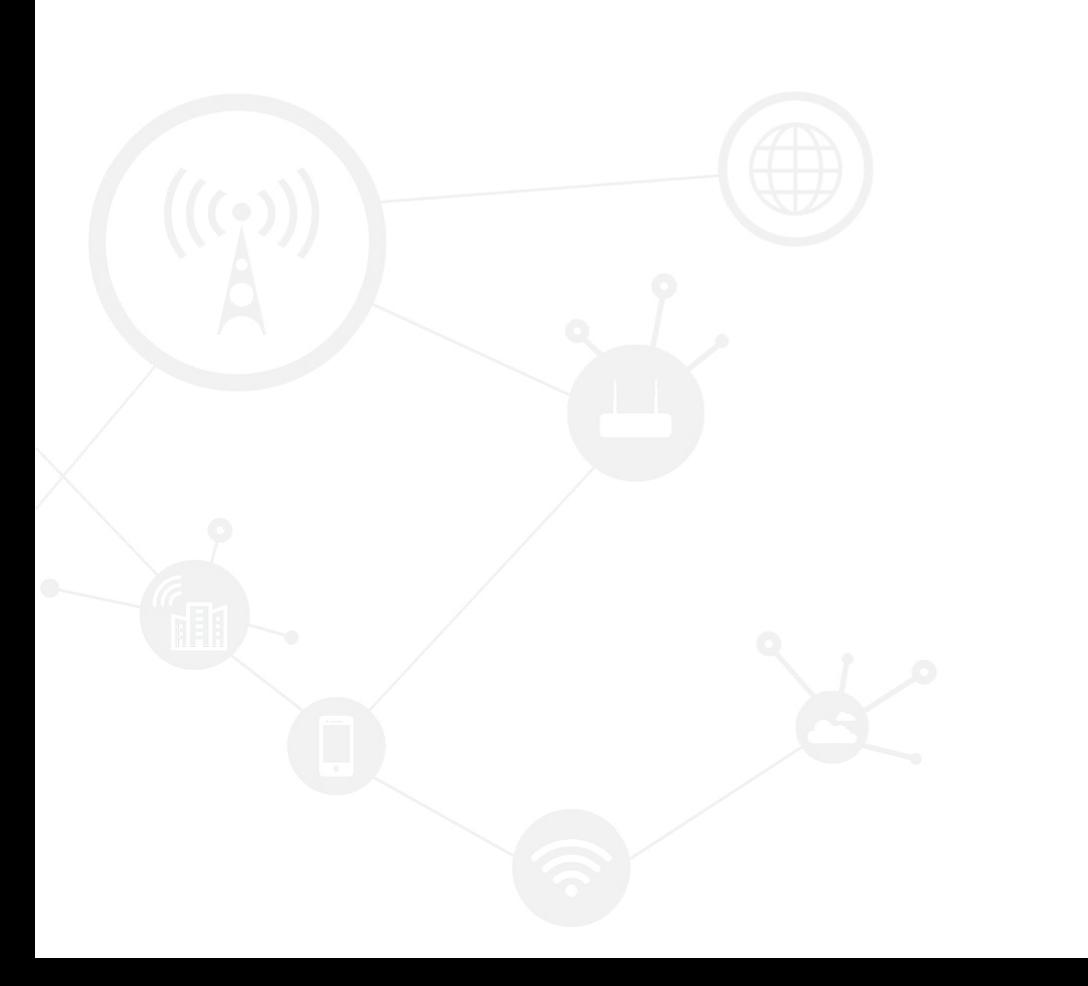

### <span id="page-1-0"></span>**Contents**

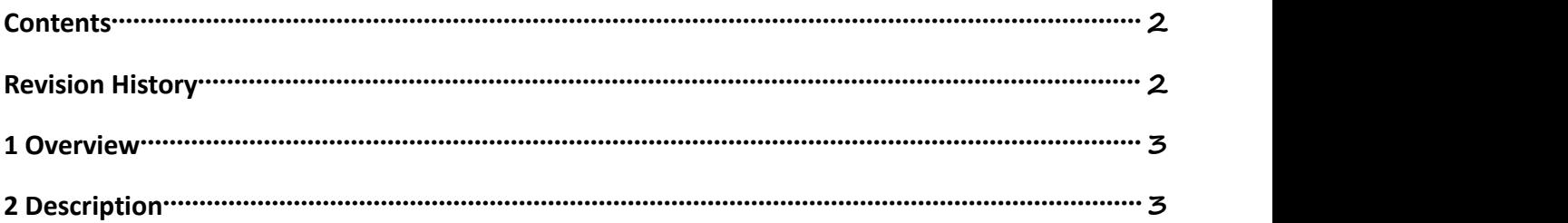

### <span id="page-1-1"></span>**Revision History**

Updates between document versions are cumulative. Therefore, the latest document version contains all updates made to previous versions.

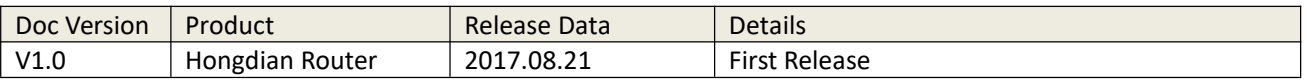

# <span id="page-2-0"></span>**1 Overview**

Hongdian 3G/4G Router provides WLAN/Modem link backup for the field application which may need the WLAN connection as main link,and the 3G/4G wireless connection as backup link, so as to make sure the stable connection.

Here we introduce the settings that WLAN link as main, modem link as backup. The converse of mainand back link is also OK.

# <span id="page-2-1"></span>**2 Description**

**1.** We finish the settings about wlan and modem, make wlan and modem both connecting,wlan setting as below show , modem port is according to your custom.

WLAN:

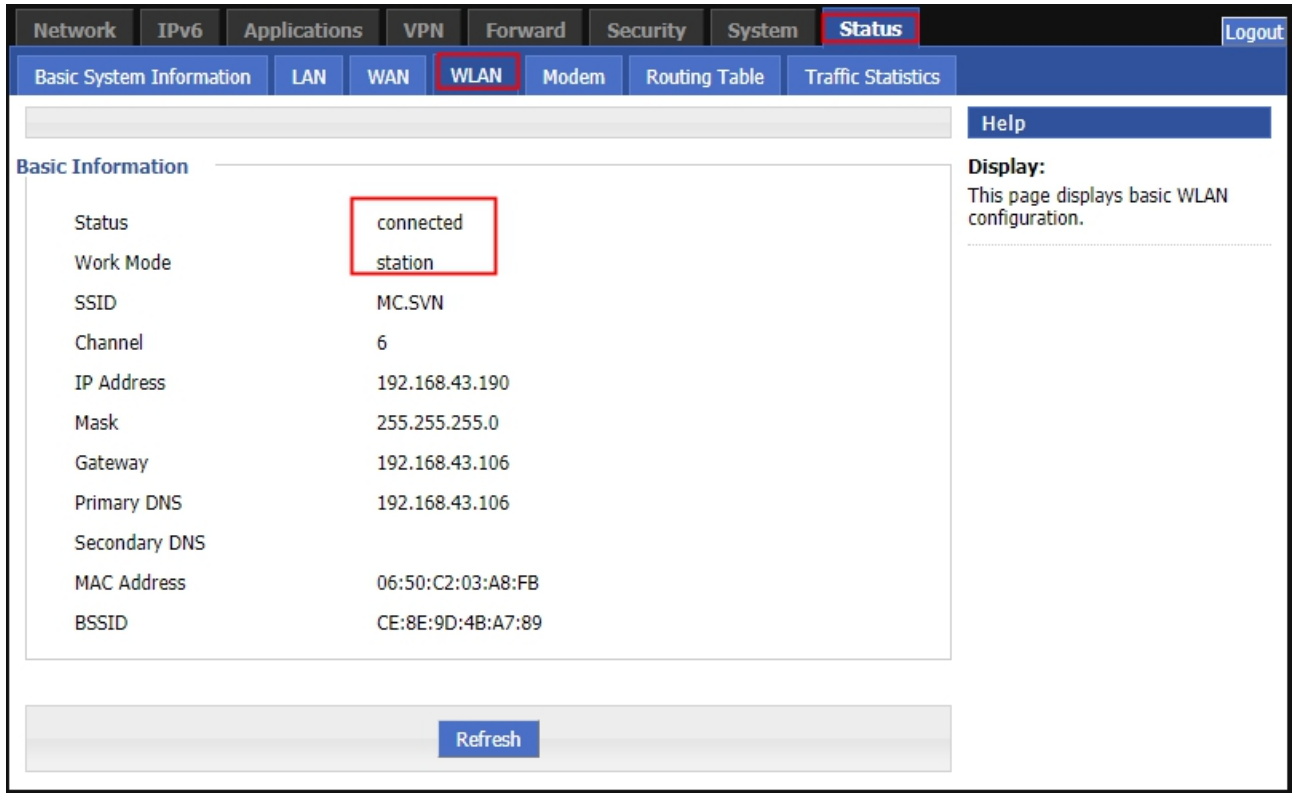

Modem:

#### Application Guide - H8951-Link Backup-WLAN/ModemV1.0.doc

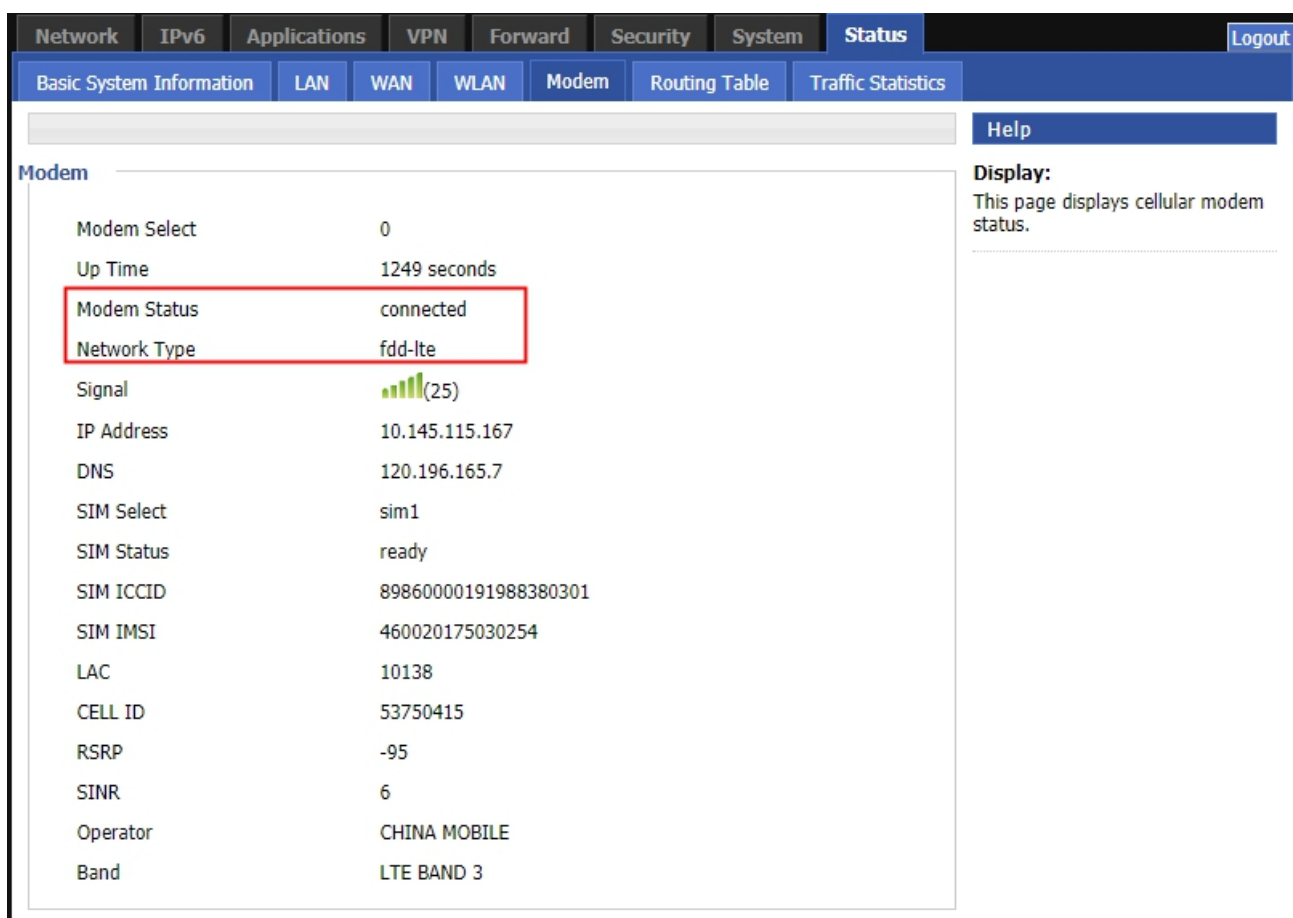

**2.** If your Network Type settings has changed, please recover to the following.

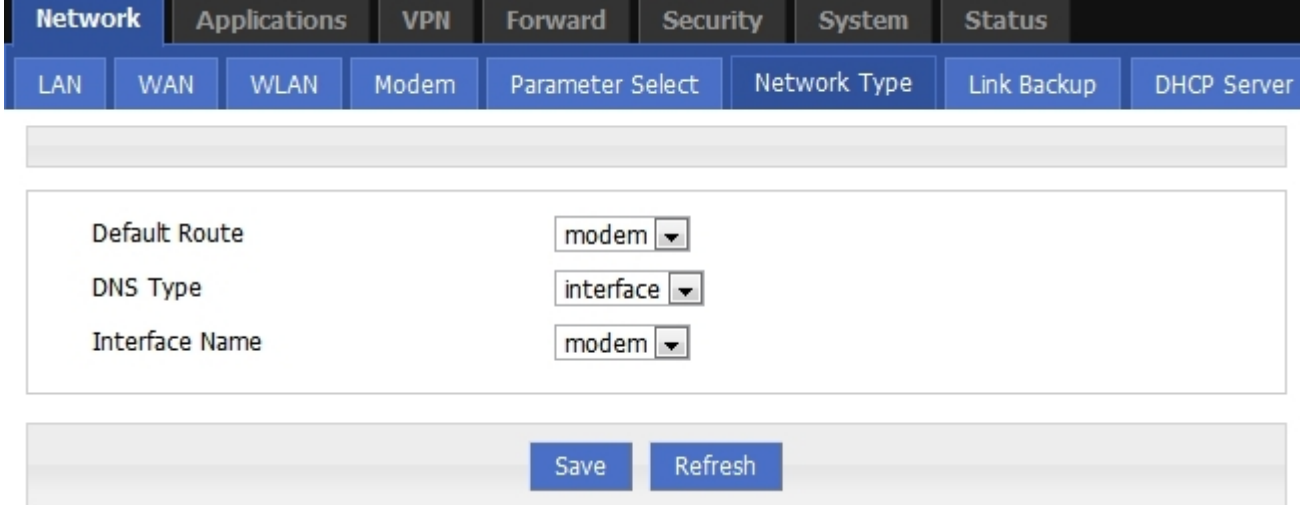

**3.** We use Link Backup feature, as following:

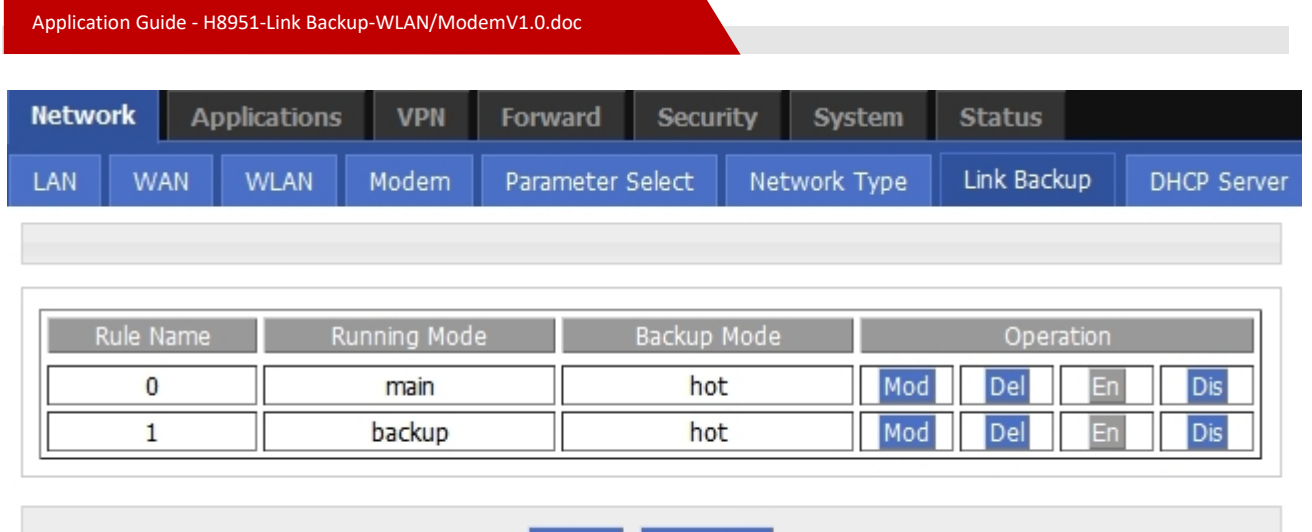

Refresh

Add

main link.

Rule0 is for checking eth1, if wlan link fail, the link will switch to backup link.

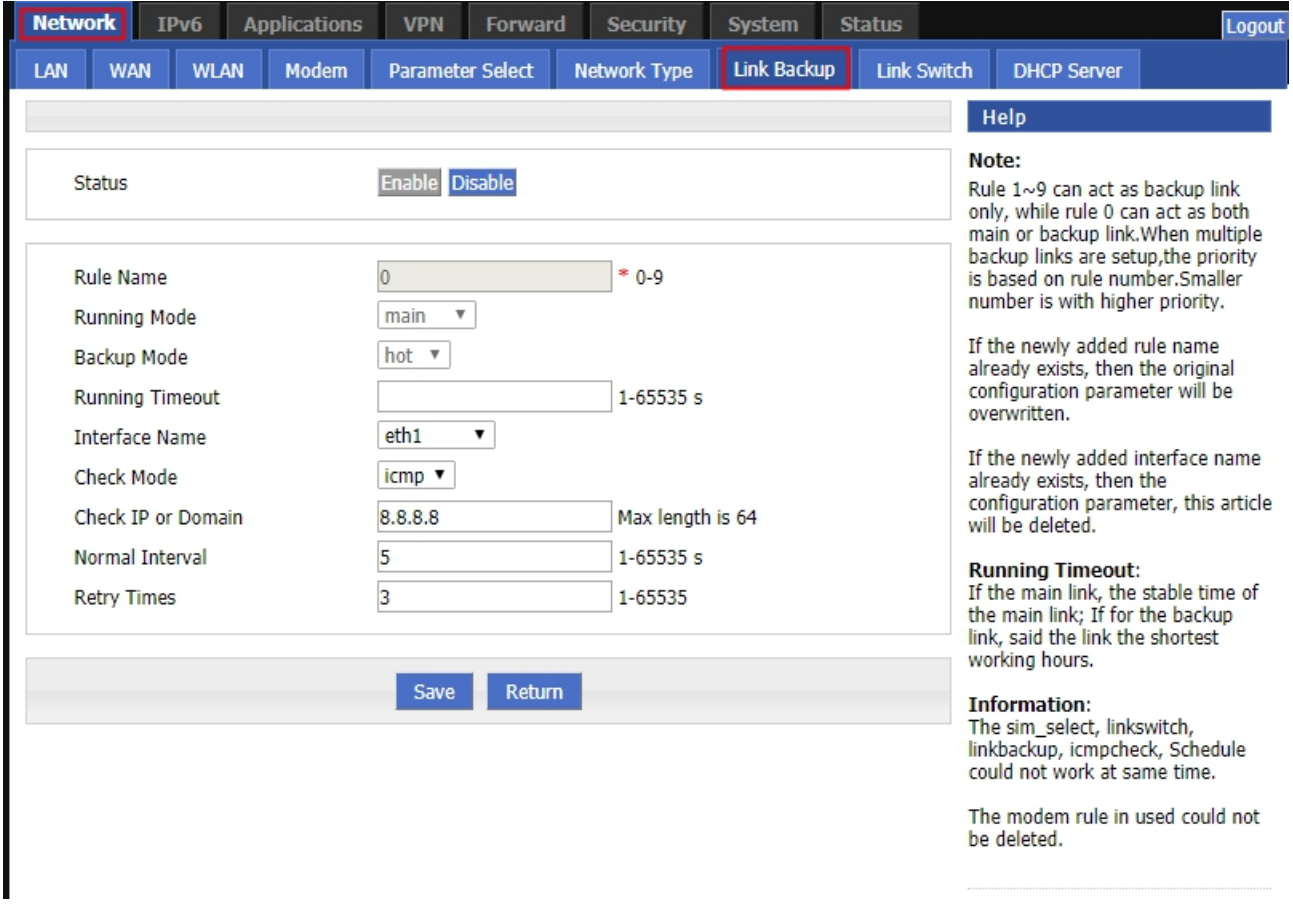

Note: If don't want backup link switch to main link immediately when main link is back, can setup the Running Timeout setting. The time means unless the main link works for that specific time, link should not switch back to

Rule1 is for checking modem, When Main link isback, the link will switch to main link.

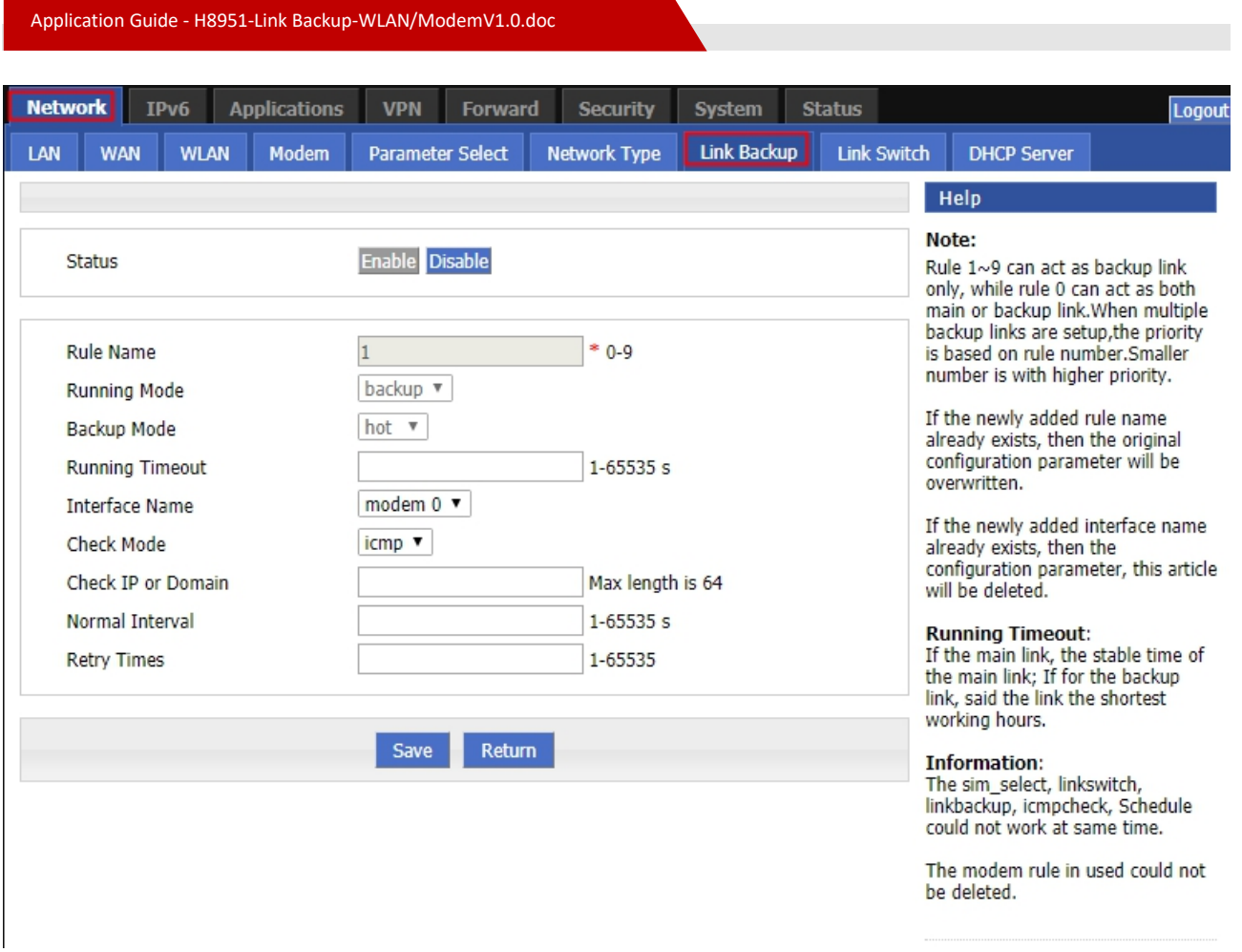

**4.** We add MASQ about eth1 and modem.

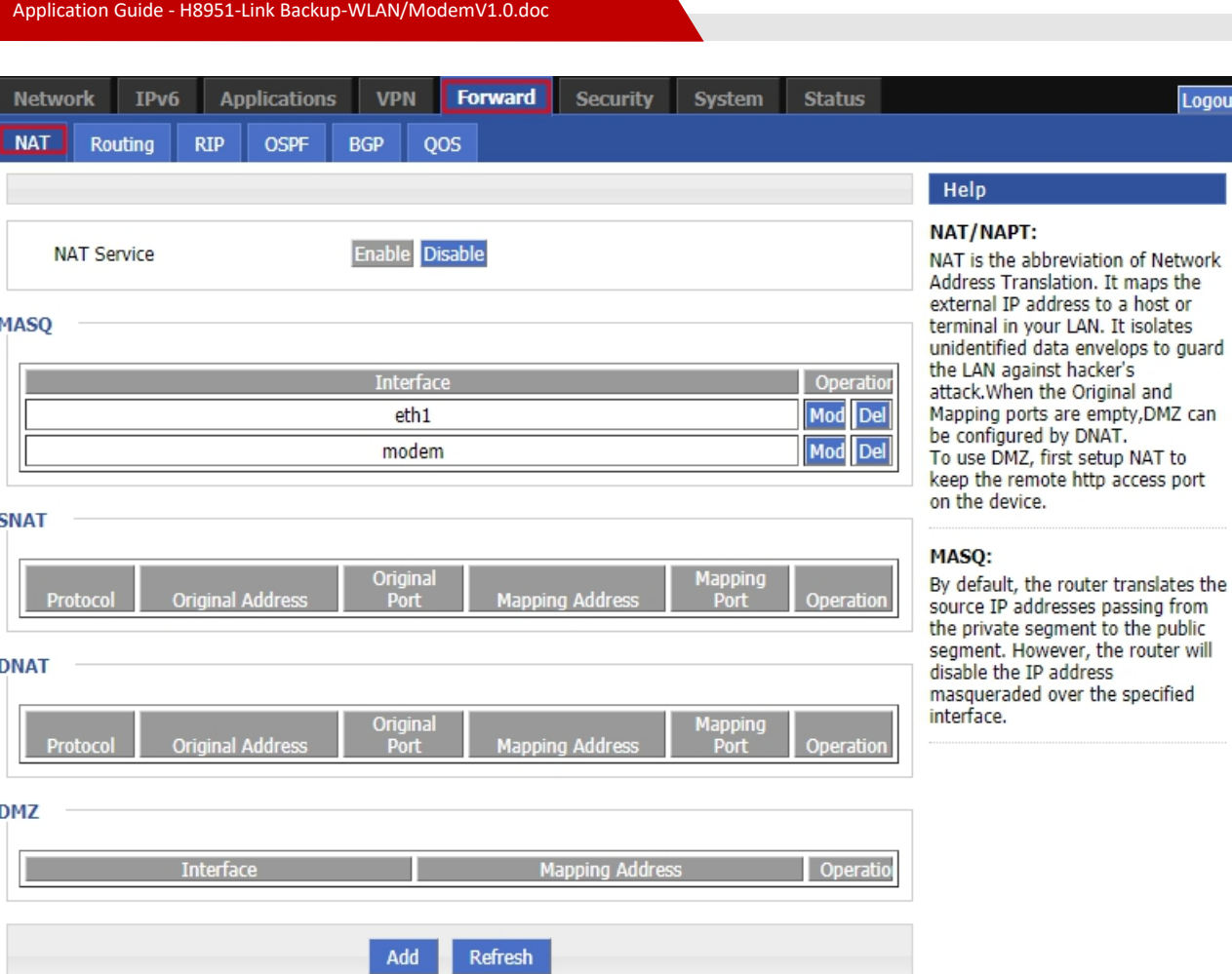

Please delete the default setting in page>>Forward>>Routing. When using link backup feature, this setting should be empty.

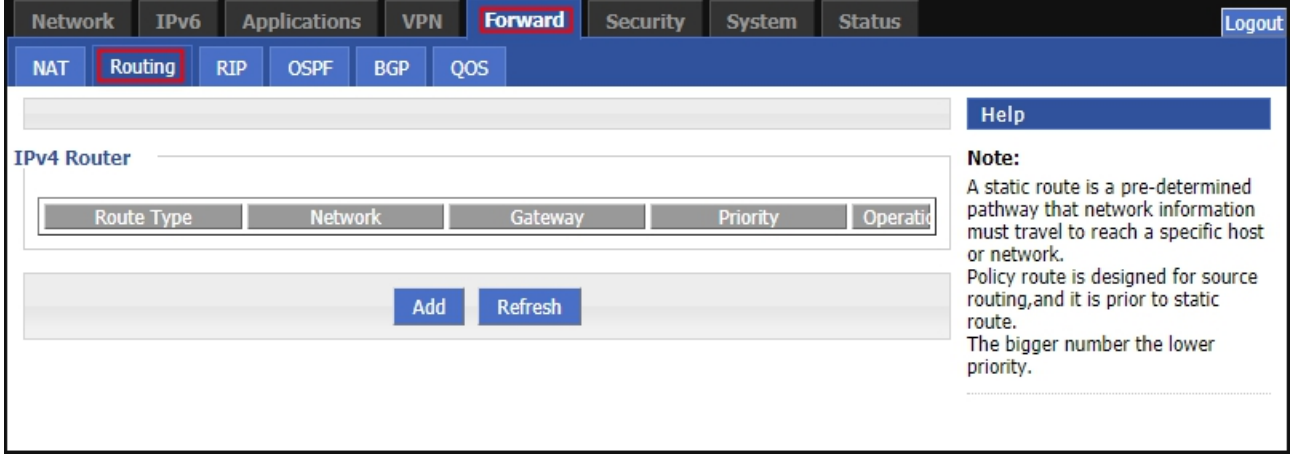

After that, the link backup setting is done, you will see the default route is eth1, refer to pic1, if wan link fail, the link will switch to modem link, you will see the default route is modem, refer to pic2

pic1

,<br>gout

### Application Guide - H8951-Link Backup-WLAN/ModemV1.0.doc

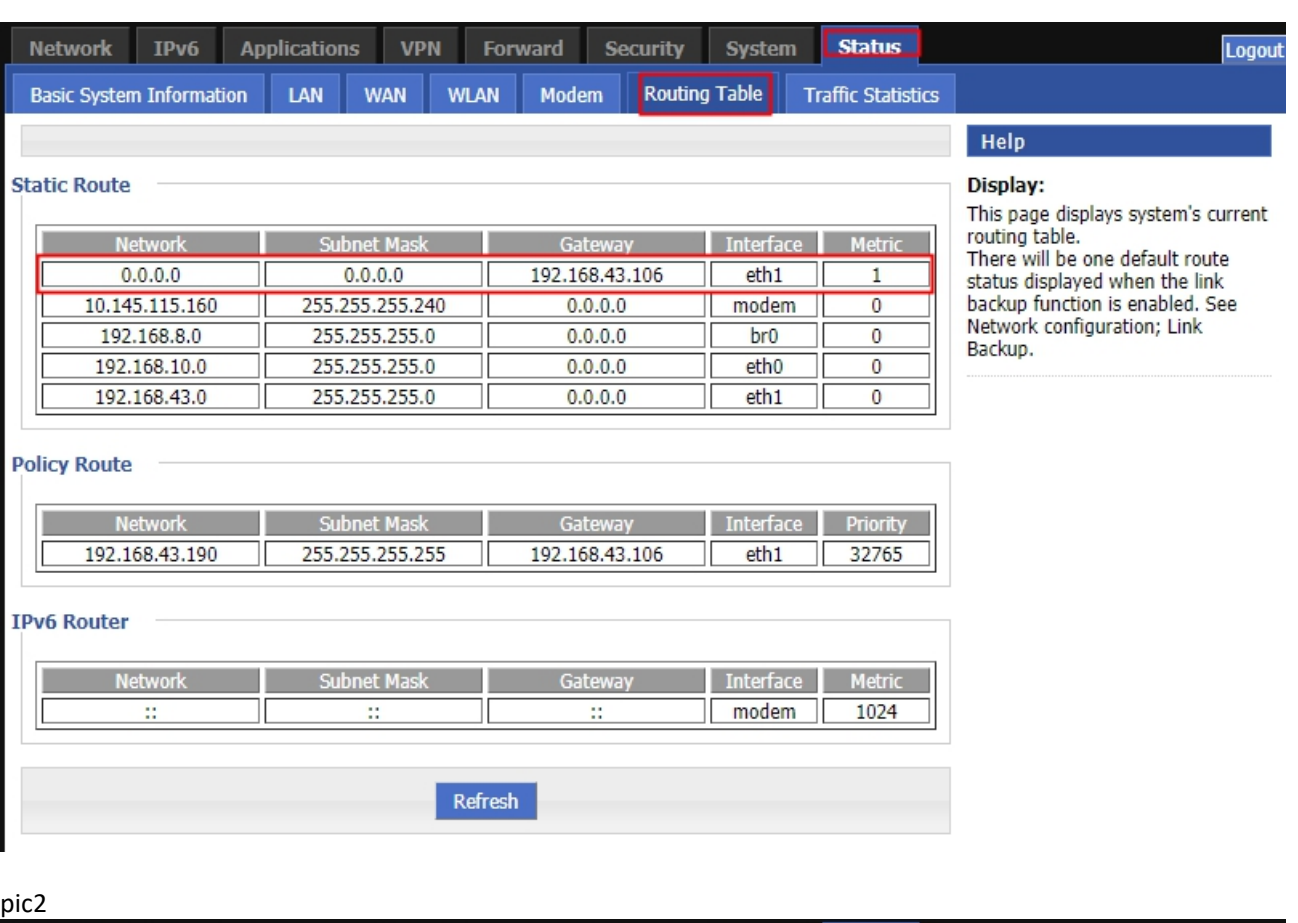

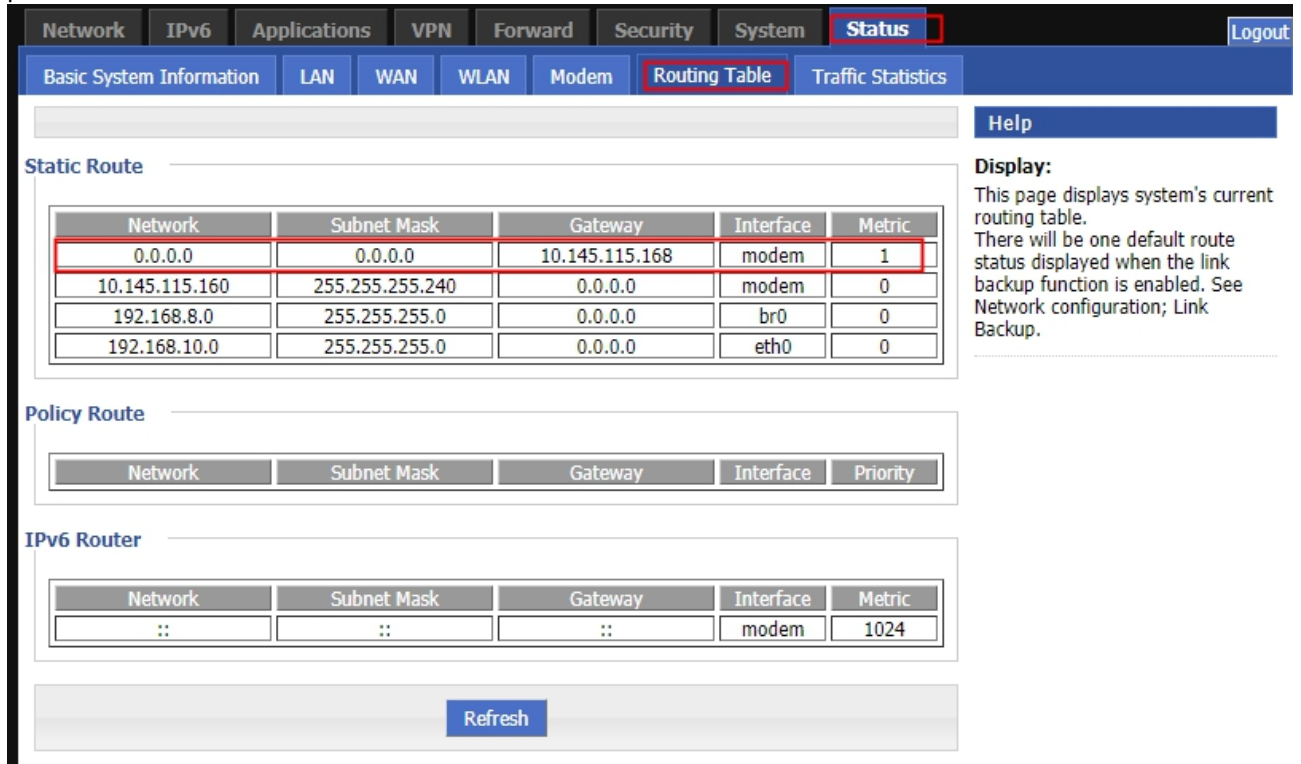

PS: about the linkbackup total switch time instruction:

#### Application Guide - H8951-Link Backup-WLAN/ModemV1.0.doc

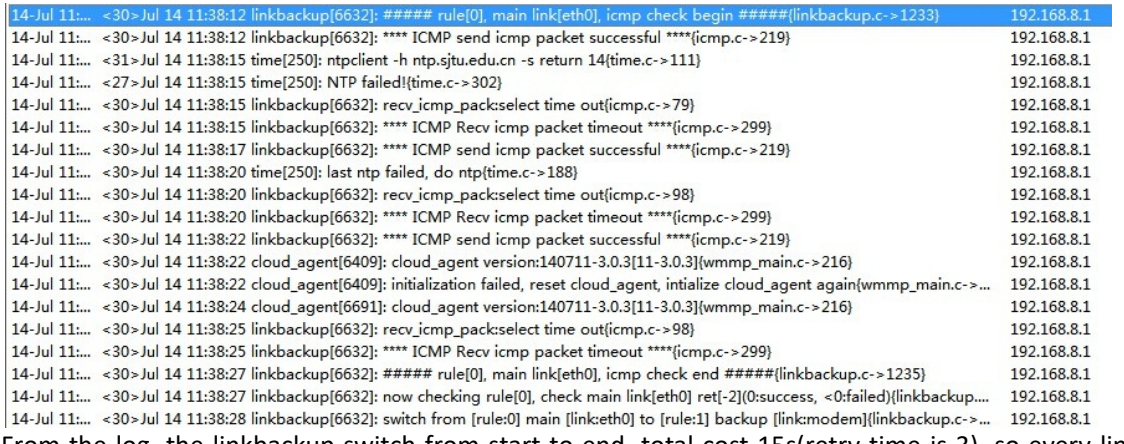

From the log, the linkbackup switch from start to end, total cost 15s(retry time is 3), so every linkbakcup every check time cost 5s, we can draw the linkbakcup total switch time range is

Min: 5s\*retry time<= linkbackup total switch time <= Max: normal interval+5s\*retry time

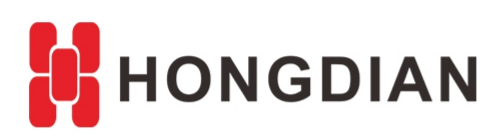

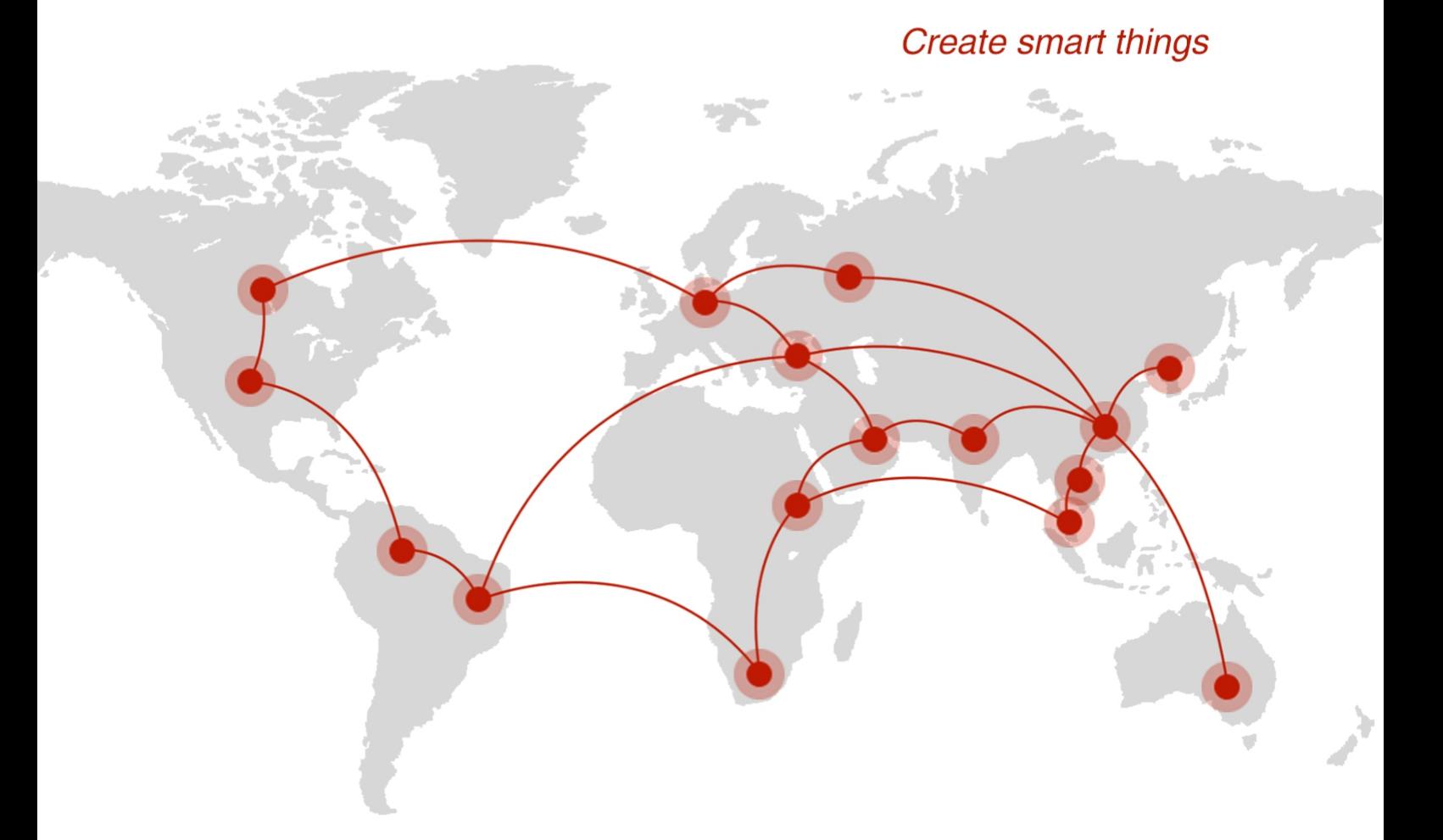

## **Contact us**

♦ F14 - F16, Tower A, Building 14, No.12, Ganli 6th Road, Longgang District, Shenzhen 518112, China.

 $\blacksquare$  +86-755-88864288-5

 $\bullet$  +86-755-83404677

 $f$  hongdianchina

(iii) www.hongdian.com

sales@hongdian.com

Hongdian\_China